## *Hinterlegen einer E-Mail-Adresse*

1. Klicken Sie auf das kleine Dreieck neben dem Namen Ihres Kindes.

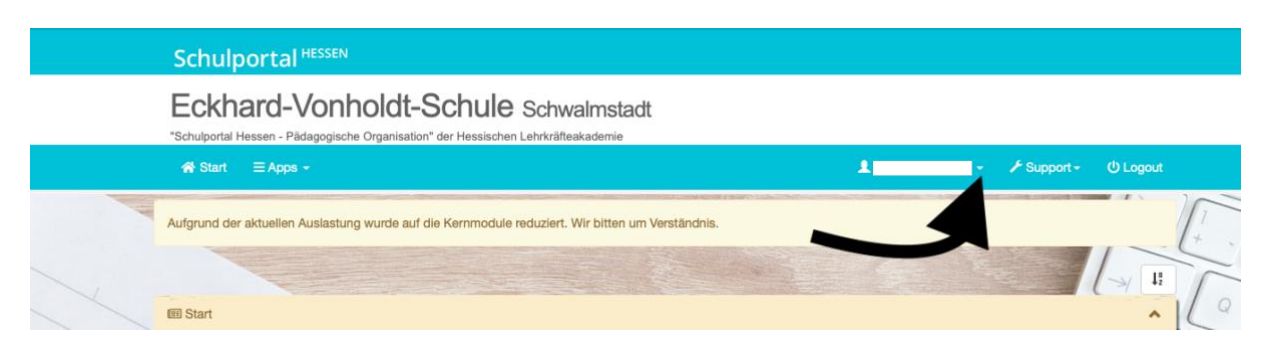

2. Klicken Sie auf "@ eMail & Benachrichtigungen"

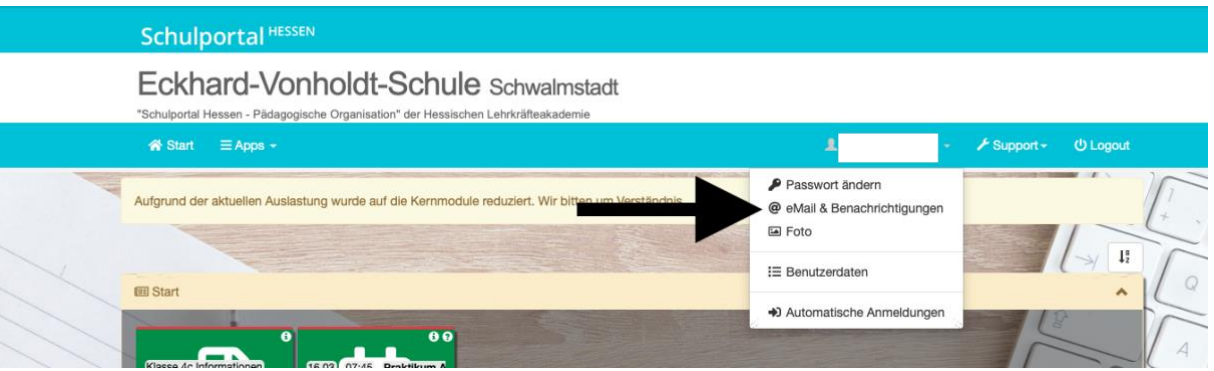

3. Sie können hier eine E-Mail-Adresse hinterlegen, die bspw. für die "Passwort vergessen"-Funktion benutzt wird.

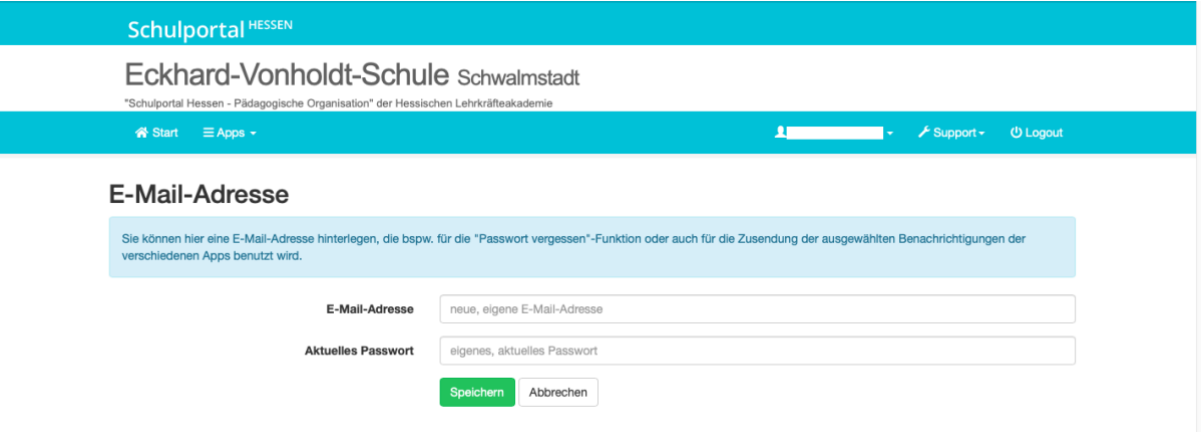